# **TPDL2018**

- Help: EasyChair: Contents
- FAQ: EasyChair: Frequently Asked Questions

**Note**: (some of) The URLs generated by EasyChair are unique to one user, so you can not share them with another user.

# 1. General

Not easychair things.

# 1.1 Conference Web pages

- ⊠ [✓ td, 2018-01-19]Create Conference Web pages (@TiagoDevesas using Wordpress)
- Conference site: http://www.tpdl.eu/tpdl2018/

# **1.2 Create conference Gantt**

- ⊠ [✓ jlopes, 2018-02-22]<del>Tasks</del>: Conferences schedule HELP
- ⊠ [✓ jlopes, 2018-04-10]<del>Milestones</del>: PowerPoint chart HELP
- TPDL\_DCMI\_gantt: Drive spreadsheet

# 2. EasyChair

There is a conference management system called **EasyChair** which many of the academic conferences use to manage the submission to the conference, the reviewing of the submissions, and the selection of the papers to be included. It is tried and true, but it has one of the worst user interfaces you are likely to ever experience. This post is the result of my struggle to get it set up for an event. Agile Software Craftsmanship, Not-So-EasyChair Hints, jan 2014

Since our installation of EasyChair only supports uploading one paper with .pdf extension, please add the .pdf

extension to the .zip file before uploading it. JCL, MCR, Camera-ready submission instructions, jun 2018 Better use the "Proceedings"!

• Easychair & conference workflow; Admin > Workflow

# 2.1 Apply for a new conference

- ⊠ [✓ jlopes, 2017-10-02]free license EasyChair > Apply for a new conference installation
- free license includes Springer LNCS proceedings, does not include helpdesk: licenses

# 2.2 Initiate the conference

- ⊠ [✓ jlopes, 2017-10-25]apply for using registration
- Login page: https://easychair.org/conferences/?conf=tpdl2018

# 2.3 Initial settings

- acronym: TPDL2018
- 🛛 [ / jlopes, 2017-10-25]<del>config easychair</del> Admin > Configure
- ⊠ [✓ jlopes, 2018-01-02]<del>EasyChair and forwarding email addresses</del> tpdl2018@easychair.org → jlopes@fe.up.pt, mcr@fe.up.pt
- ⊠ [✓ jlopes, 2018-01-02]Contact email addresses tpdl2018@googlegroups.com
- ⊠ [✓ jlopes, 2018-04-10]<del>signature for letters</del> X
- ⊠ [✓ jlopes, 2018-01-02]TPDL 2017: Support > Conference Data Download ¥

### 2.4 Create a demo version

- ⊠ [✓ jlopes, 2017-10-25]create demoAdmin > Demo version
- https://easychair.org/conferences/demo.cgi?a=16560272

### 2.5 Keynote speakers

- ⊠ [✓ jlopes, 2018-02-21]<del>Send invites</del>
- ⊠ [✓ jlopes, 2018-04-10]Add invited to the conference Web pages

### 2.6 Program committee members

- ⊠ [✓ jlopes, 2018-02-21]<del>Add members</del> PC -> Add New PC Members HELP
- ⊠ [✓ jlopes, 2018-02-21]<del>Send invite</del> PC -> Send Email to PC Members
- PC status: PC -> Invitations to PC
- ⊠ [✓ jlopes, 2018-02-21]Add your program committee list to the conference Web pages

### 2.7 Call for papers

- ⊠ [✓ jlopes, 2018-01-02]Add CFP CFP
- ⊠ [✓ jlopes, 2018-01-02]<del>config and add 4 topics</del> (CFP) Edit
- ⊠ [✓ jlopes, 2018-01-19]Publish CFP (CFP) Publish
- ⊠ [✓ mcr, 2018-01-19]Send out call for papers by email
- https://easychair.org/cfp/TPDL2018

### 2.8 Submissions

- Conference Settings Overview: Admin > Configure > Overview settings
- [✓ jlopes, 2018-01-02]pre-submission of abstracts allowed? X
- ⊠ [✓ jlopes, 2018-01-25]Submission topics Admin > Configure > Submission form
- ⊠ [✓ jlopes, 2018-01-25]Configure submission form Admin > Configure > Submission form HELP
- ⊠ [✓ jlopes, 2018-04-10]Add submission instructions to your conference Web pages
- ■ [ ✓ jlopes, 2018-04-10] Configure rules for access of your PC to submissions Admin > Configure > Access to submissions
- ■ [✓ jlopes, 2018-04-10]Configure settings of senior PC members Admin > Configure > Settings for senior PC members
- ⊠ [✓ jlopes, 2018-01-25]<del>Open the submission page</del> (<del>08/02/2018</del> 15/02/2018) Admin > Configure > Paper submission
- Submission deletion: Submissions > Delete submission(s)
- Email to authors: Submissions > Email to Authors
- TPDL2018 List of Submissions: Submissions

# 2.9 Reviewing

- ⊠ [✓ jlopes, 2018-04-10]<del>Choose your reviewing model</del> Admin > Configure > Reviewing
- ⊠ [✓ mcr, 2018-04-16]<del>Close the submission page</del> (<del>08/04/2018</del> 16/04/2018) Admin > Configure > Paper submission
- ⊠ [✓ mcr, 2018-04-16]<del>Send email to reviewers</del> without topics (ASAP) PC > Topics > Email PC members with no topics
- ⊠ [✓ mcr, 2018-04-16]<del>Open paper bidding</del> when all submissions arrived (16/04/2018)Admin > Configure > Paper bidding and assignment (enabled = "on")
- View paper bidding: View bids
- ⊠ [✓ jlopes, 2018-04-23]<del>Find conflicts of interest</del> PC > View PC > Find conflicts OR Assignment > Automatic Assignment> Potential Conflicts
- ⊠ [✓ jlopes, 2018-04-23]<del>Review the PC conflicts</del> PC > View PC
- ⊠ [✓ jlopes, 2018-04-18]<del>Send email on paper bidding</del> not yet done Assignment > Automatic Assignment > "send reminder..."
- Enter bids for reviewers without biddings Assignment > Automatic Assignment > "enter bids for these..."
   X
- ■ [ ✓ jlopes, 2018-04-23] Assign submissions to your program committee for reviewing Assignment > Automatic Assignment HELP
- $\boxtimes$  [ $\checkmark$  jlopes, 2018-05-02]<del>Tune the assignment</del> to PC members Assignment > Interactive Assignment HELP
- ⊠ [✓ jlopes, 2018-04-11]<del>Edit the review form</del> Admin > Configure > Reviewing
- ⊠ [✓ jlopes, 2018-04-23]Configure reviewing-related options Admin > Configure > Reviewing
- ⊠ [✓ jlopes, 2018-05-02]<del>Notify PC Members</del> Assignment > Send to PC
- ⊠ [✓ jlopes, 2018-05-02]Notify Senior PC Members Assignment > Send to PC
- Current Status of Reviewing: Status
- ⊠ [✓ jlopes, 2018-06-05]Notify Missing Reviews and Metareviews Reviews > Missing reviews
- ⊠ [✓ jlopes, 2018-06-07]<del>Close reviewing</del> Admin > Configure > Reviewing (enter reviews = "no")
- $\boxtimes$  [ $\checkmark$  jlopes, 2018-07-04]Send the PC a thank you email Email > Email to PC

# 2.10 Paper selection

- Conference Statistics: Admin > Statistics
- $\boxtimes$  [ $\checkmark$  jlopes, 2018-06-05]Edit config decisions Admin > Configure > Reviewing
- ⊠ [✓ jlopes, 2018-06-05]Change decisions Status > Current Status of Reviewing > Change decisions
- ⊠ [✓ jlopes, 2018-06-05]<del>Program committee discussion</del>
- Open the review response (rebuttal) phase Admin > Configure > Review response period (start|stop) X
- ⊠ [✓ jlopes, 2018-06-05]<del>Make final decisions</del> about submissions
- ⊠ [✓ jlopes, 2018-06-06]<del>Close reviewing</del> Admin > Configure > Reviewing (enter reviews = "no")
- Camera-ready submission **done** in TPDL2018:
  - ☑ [✓ jlopes, 2018-06-07]Change submission form Admin > Configure > Paper submission (The submission page is = open for updates of previously submitted papers)
  - $\circ$  ⊠ [ $\checkmark$  jlopes, 2018-06-07]<del>Open submission page Admin > Configure > Submission form File upload fields in the submission form</del>
- Camera-ready using EasyChair: View demo version? And read "Next TPDL" below!
  - $\circ\,$  Add new proceedings to put together all submitted files in the format required TPDL2018 > Create

#### proceedings

- Add papers and send email to authors Proceedings > Add Papers (email authors with LNCS instructions)
- 🛛 [🗸 jlopes, 2018-09-11]<del>Publish the list of accepted papers</del> in the TPDL site
- List of accepted papers: TPDL2018 Accepted Papers

# 2.11 Conference

- Statistics by Topic Admin > Statistics > Statistics by Topic
- Create conference program Admin > Create program-HELP
- ⊠ [✓ jlopes, 2018-06-22]<del>Create conference program</del> Drive spreadsheet
- 🛛 [ 🗸 jlopes, 2018-09-11]<del>Publish conference program</del> in the TPDL site
- $\boxtimes$  [ $\checkmark$  jlopes, 2018-06-05]<del>Open conference registration</del> in the TPDL site
- Send out call for participation

### 2.12 Proceedings

- LNCS 11057
- 🛛 [ / jlopes, 2018-07-04] Disable submission updates Admin > Configure > Paper submission
- 🛛 [ 🗸 jlopes, 2018-07-05]<del>Collect final version</del> of accepted papers
- Close conference in EasyChair.
- ⊠ [✓ jlopes, 2018-07-20]<del>Make conference proceedings</del> (see SV checklist bellow)
- How to prepare the proceedings: http://ens.ewi.tudelft.nl/~galuzzi/Proceedings\_Preparation.html

# 3. SV Checklist (Publication)

Here is a checklist of everything we require from the volume editor [TPDL2018.zip]:

- ⊠ [✓ jlopes, 2018-07-20]<del>Preface and Organization pages</del>: source and PDF file. [**tpdl2018.pdf**] [**Proceedings.zip**]
- ⊠ [✓ jlopes, 2018-07-20]<del>Table of contents</del> (incl. topical headings): any type of electronic version. [**tpdl2018.pdf**] [**Proceedings.zip**]
- ⊠ [✓ jlopes, 2018-07-20]<del>Copyright forms</del>: one for each paper, signed by the corresponding author. [**CameraReady.zip**]
- $\Box$  A list of the authors' names that are not straight forward (Given Name; Family Name). [?]
- ⊠ [✓ jlopes, 2018-07-20]<del>Title</del>: suggestion for the main title and for the subtitle, where applicable. [**tpdl2018.pdf**] [**Proceedings.zip**]
- 🛛 [ < jlopes, 2018-07-20]Conference logo: for inclusion on the cover (where applicable). [tpdl-logo.tif]
- ⊠ [✓ jlopes, 2018-09-11]A completed production file, giving details on the names and affiliations of the volume editors, the title of the book, and the information required for our LOD portal. [Editors.gdoc]
- ⊠ [✓ jlopes, 2018-07-20]List of email addresses of corresponding authors: one per paper. The list should include the starting page number of the paper, so that it is clear which email address belongs to which paper. [Authors.gdoc]
- ⊠ [✓ jlopes, 2018-07-20]Estimate of the number and the format (online access, USBs, print, etc.) of proceedings copies required for distribution at the event. [**1stReadme.gdoc**]

#### Cover Sponsors Preface Organization Toc & Author index

# 4. Configuration status

Status on 23/05/2018 15:28

# 4.1 conference

|                                          | Conference information                                                                                                    |   |
|------------------------------------------|----------------------------------------------------------------------------------------------------|---|
| Conference acronym                       | TPDL2018                                                                                                    | 1 |
| Short acronym                            | TPDL2018                                                                                                    | 1 |
| Conference name                          | 22nd International Conference on Theory and Practice of Digital Libraries                                                                      | 1 |
| Conference Web page                      | http://www.tpdl.eu/tpdl2018/                                                                                                    | 1 |
| Venue                                    | Faculty of Engineering of the University of Porto (FEUP)                                                                                       | 1 |
| City                                     | PORTO                                                                                                    | 1 |
| State (US only)                          |                                                                                                    | 0 |
| Country                                  | Portugal                                                                                                    | 1 |
| Submission Web page                      | https://easychair.org/conferences/?conf=tpdl2018                                                                                               |   |
| License expiry date                      | 2018-10-21                                                                                                    |   |
| Contact email addresses                  | tpdl2018@googlegroups.com                                                                                                    | 1 |
| EasyChair and forwarding email addresses | TPDL2018 <tpdl2018@easychair.org> -&gt;<br/>emendez@bib.uc3m.es, fabio.crestani@usi.ch, jlopes@fe.up.pt, mcr@fe.up.pt</tpdl2018@easychair.org> |   |
| Banner                                   | none                                                                                                    |   |

# 4.2 submission

|                                                                      | Access to submissions                                                                     |
|----------------------------------------------------------------------|-------------------------------------------------------------------------------------------|
| Are submissions anonymous for ordinary PC members?                   | no                                                                                        |
| Can non-chairs see information on submissions not assigned to them?  | yes 🧷                                                                                     |
|                                                                      | Submission form                                                                           |
| Do you require postal address for correspondence on submission forms | ?no                                                                                       |
| Is pre-submission of abstracts allowed?                              | yes 🧷                                                                                     |
| Submission topics                                                    | Information Retrieval, Digital Libraries for Digital Humanities, Research Data Management |
| Disable the abstract field on the submission form                    | no                                                                                        |
| Disable multiple authors                                             | no                                                                                        |
| Maximum length of text abstracts                                     | 300 words                                                                                 |
| Submission instructions for authors                                  | none                                                                                      |
| Submission templates for authors                                     | not used                                                                                  |
| Additional fields in the submission form                             |                                                                                           |
| File upload fields in the submission form                            | paper                                                                                     |
| Authors should select the speaker                                    | no                                                                                        |
|                                                                      | Paper submission                                                                          |
| The submission page is                                               | closed 🥒                                                                                  |
| Automatic submission page opening or closure                         | not set                                                                                   |

# 4.3 assignment

| Paper bidding and assignment                                           |                |   |  |
|------------------------------------------------------------------------|----------------|---|--|
| For paper assignment, do you use paper bidding or relevance detection? | 'paper bidding | ı |  |
| Is paper bidding enabled?                                              | no             | 1 |  |
| Is viewing bids of PC members by chairs enabled?                       | yes            | ı |  |
| Is assignment of submitted papers to the program committee enabled?    | yes            | ı |  |
| The number of reviewers per paper is                                   | 3              | I |  |

# 4.4 reviewing

| personal second second s |                                         |
|----------------------------------------------------------------------------------------------------|-----------------------------------------|
|                                                                                                    | Reviewing                               |
| Reviewing model                                                                                                    | senior members write only metareviews   |
| Are reviewer's names visible to PC?                                                                                                    | yes                                     |
| Status menu is                                                                                                    | enabled for all PC members              |
| Review menu is                                                                                                    | enabled for all PC members              |
| Permit PC members to enter reviews                                                                                                    | yes                                     |
| Access to reviews by ordinary PC members                                                                                                    | only reviews on papers assigned to them |
| Use offline review forms                                                                                                    | no                                      |
| Review form                                                                                                    | (click to edit)                         |
| Decisions                                                                                                    | REJECT, reject?,                        |
| Sett                                                                                                    | ings for senior PC members              |
| Are submissions anonymous for senior PC members?                                                                                                    | no                                      |
| Are reviewer's names visible to senior PC members?                                                                                                    | yes /                                   |
| Is the senior PC member's assignment visible to PC?                                                                                                    | yes                                     |
| Access to reviews by senior PC members                                                                                                    | only reviews on papers assigned to them |
| Senior PC members can update metareviews                                                                                                    | yes                                     |
| Settings for                                                                                                    | external reviewers (subreviewers)       |
| Use subreviewers                                                                                                    | yes d                                   |
| Are submissions anonymous for subreviewers?                                                                                                    | no                                      |
| Permit subreviewers participate in discussion                                                                                                    | yes //                                  |
|                                                                                                    | Review response period                  |
| Review response period                                                                                                    | start                                   |

### 4.5 Next TPDL

- after paper acceptance initiate the "Procedings Environment"
- go with it and generate the LNCS proceedings file to sent to Speinger

#### **Proceedings Workflow**

| Step                                                                                                    | Done? | Action                          | Notes  |
|----------------------------------------------------------------------------------------------------|-------|---------------------------------|--------|
| Add proceedings managers. These proceedings now have 1 manager. If there is going to be more proceedings managers, add them.                                                                                                    |       | add                             | (none) |
| Add invited authors. When you add them, they will receive an email from EasyChair and will be allowed to upload their papers. If your proceedings are not based on a conference hosted by EasyChair, then all of the proceedings papers will be by the invited authors.                                                                                                    |       | add                             | (none) |
| Add papers selected from the conference submissions. When you add them, the corresponding authors of these papers will be sent emails and will be allowed to submit their proceedings papers. If your proceedings are not based on a conference hosted by EasyChair, simply mark this step as done.                                                                                                    |       | add                             | (none) |
| Enable paper updates by the authors. When you enable paper updates, the authors will be able to upload or update their papers.                                                                                                    |       | enable                          | (none) |
| <b>Collect papers.</b> Normally, you set a deadline for the authors to submit their papers. Each newly submitted or updated paper will be initially marked as "unchecked", which means that it has not been approved by the editors yet. You can check a paper by clicking on "check". If the paper is OK, you should mark it as "checked", otherwise you can notify the authors about problems with their paper and wait for the next update. At end of this period all papers should be marked as "checked". If, while still collecting papers, you believe that some paper is good and needs no modification, you can "lock" it to prevent the authors from further updates. |       | <u>check</u>                    | (none) |
| <b>Create additional content.</b> In addition to contributed and invited papers, conference proceedings usually contain additional content, for example, the table of contents. EasyChair automates production of several standard components of the additional content. You can also upload any documents that you consider to be part of the additional content.                                                                                                    |       | <u>create</u><br><u>content</u> | (none) |
| Generate proceedings. After you collected all papers and added all the additional content, you can generate the whole proceedings and download them.                                                                                                    |       | generate<br>proceedings         | (none) |

### **Proceedings Settings**

| General Settings                   |                                 |
|------------------------------------|---------------------------------|
| Status                             | authors can update their papers |
| Proceedings name:                  | Papers 🦉                        |
| Proceedings menu name:             | Proceedings 🥒                   |
| LNCS-specific settings             |                                 |
| LNCS volume number:                | 1                               |
| Name of the corresponding editor:  | 1                               |
| Email of the corresponding editor: | 1                               |

The following table contains an overview of the additional content for these proceedings.

| Document                          | Generate draft | View document | Update document | required |
|-----------------------------------|----------------|---------------|-----------------|----------|
| author index                      | CREATE         |               |                 | 1        |
| list of program committee members | CREATE         |               |                 |          |
| list of additional reviewers      | CREATE         |               |                 |          |
| table of contents                 | CREATE         |               |                 | 1        |
| preface                           | CREATE         |               |                 | 1        |
| any other documents               |                | -0            |                 |          |

**Order of Papers** 

This page allows you to define the **order of papers** in the proceedings. Click "Help" for examples and an explanation.

7/8

You did not not define any order yet.

EasyChair can generate a **predefined order** for you. You can then edit this order, if you wish. You can also define **your own order**.

To **add sections** to the table of contents, use a line starting with the "#" character followed by the section text.

# Edit Order of Papers

To define your own order, use this form.

Order of papers (\*). Edit the paper order

### **Invited Authors**

· add invited authors

### **List of Emails**

• list emails & send emails

### generate LNCS package

do some editing first

#### End

- Correia Lopes, 26/10/2017 11:45

From: https://web.fe.up.pt/~jlopes/ - **JCL** 

Permanent link: https://web.fe.up.pt/~jlopes/doku.php/doc/feup/tpdl2018/index

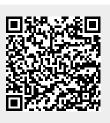

Last update: 11/09/2018 17:09